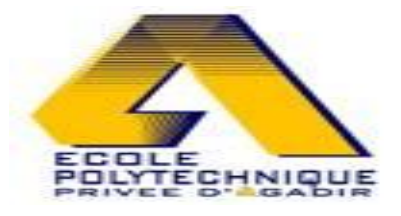

## **Ecole Polytechnique d'Agadir**

## Thème du projet : Serrure Codée

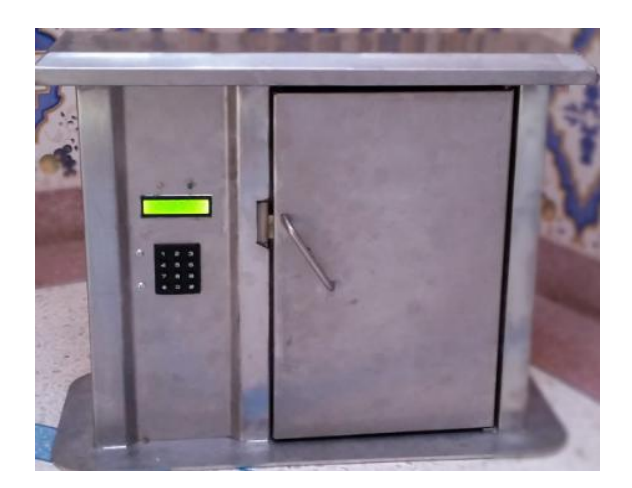

Réalisé par :

- o Bazmane Abderrahim
- o Belarroud Aziz
- o Bouaafia Anass
- o Boulbayam Ahlam
- o Lhaddad Chorouk

Encadré par :

o M. Rachdy Azzedine et M. Gourgue Hicham

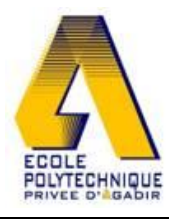

### **TABLE DES MATIERES**

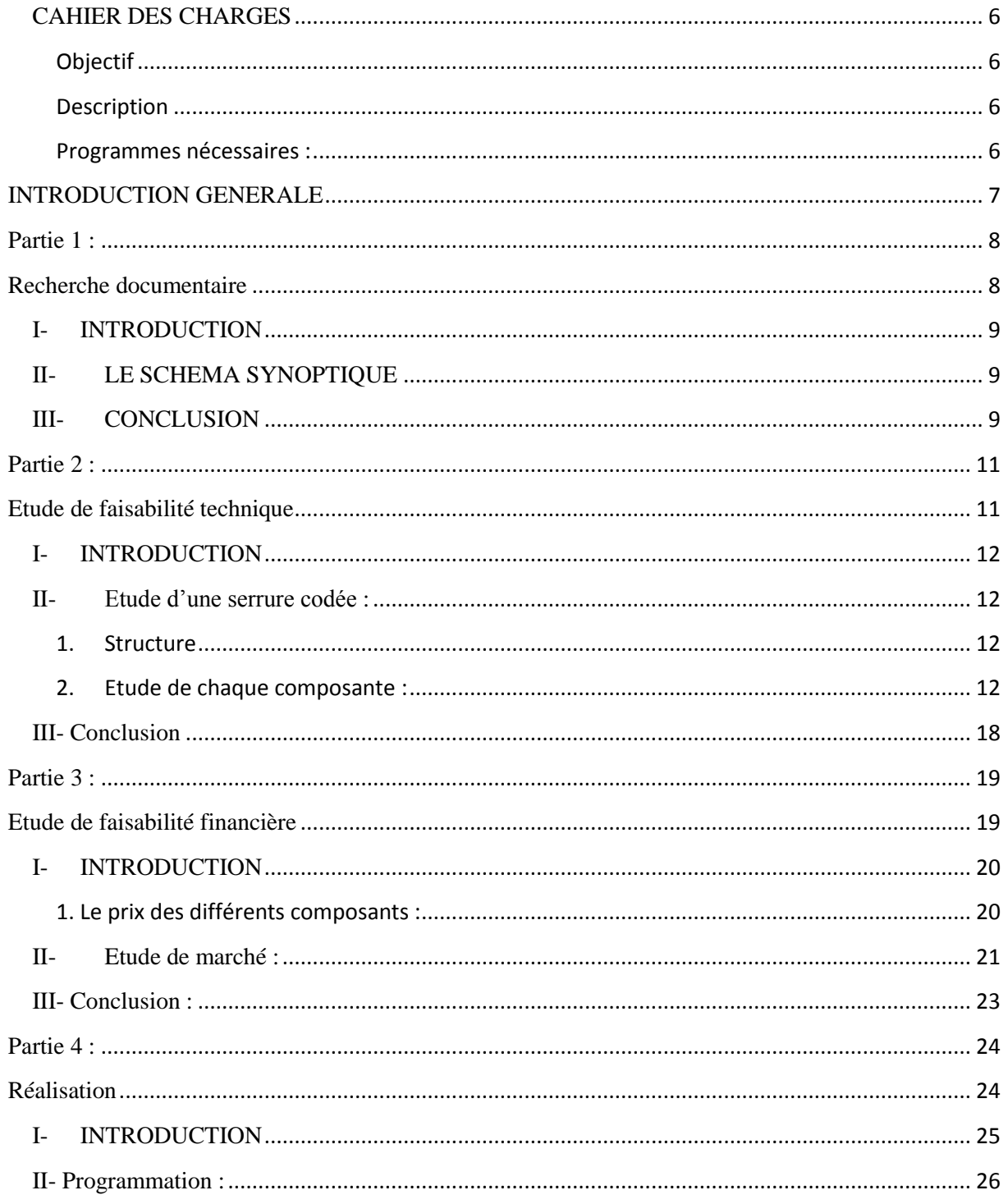

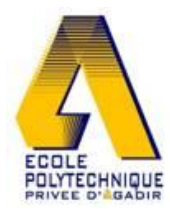

#### Table des matières

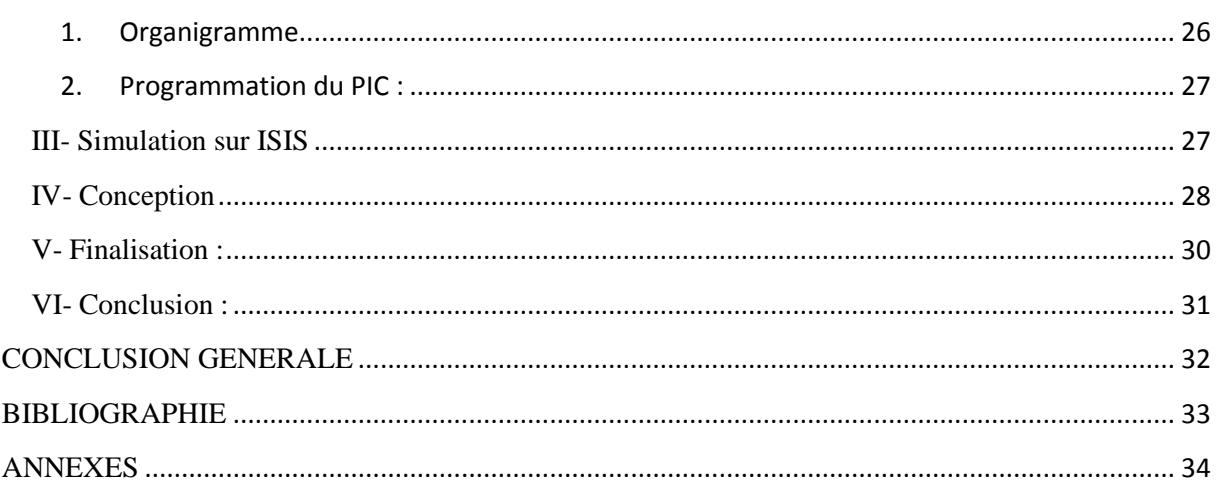

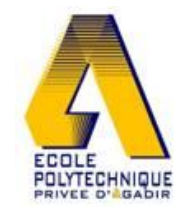

## **TABLE DES ILLUSTRATIONS**

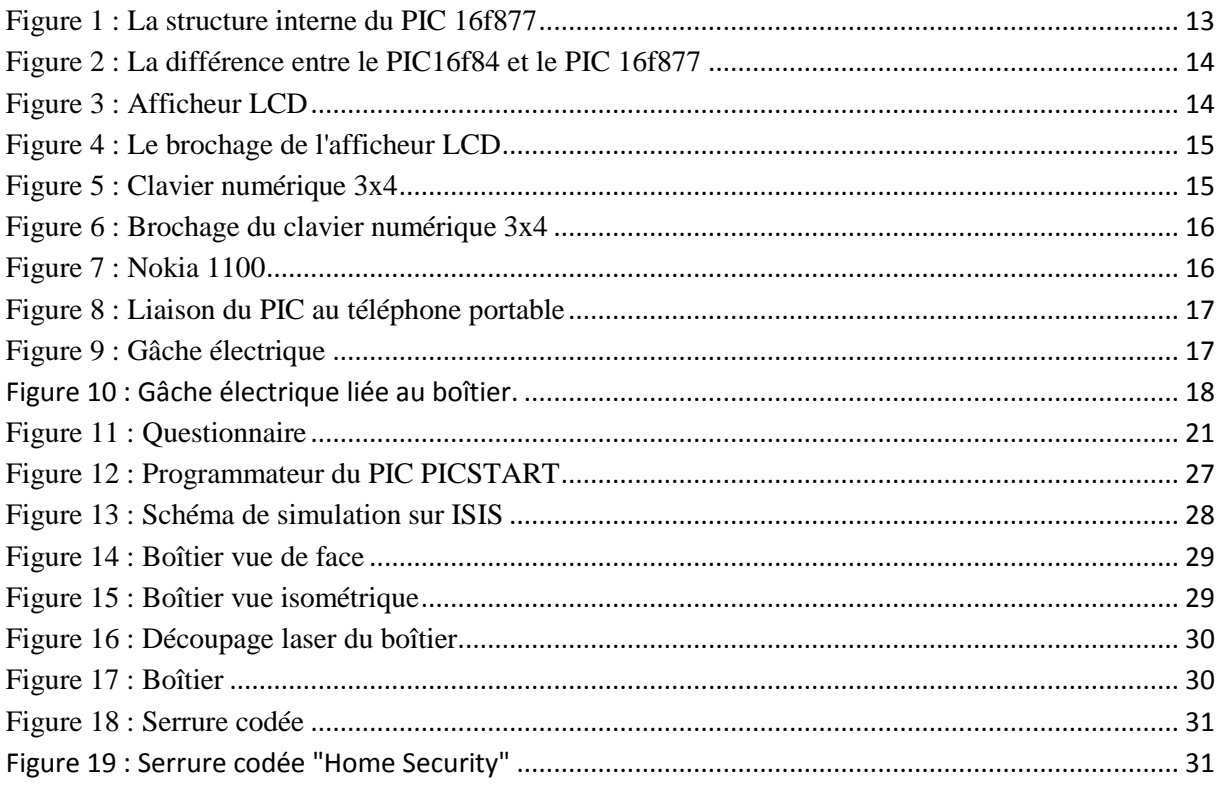

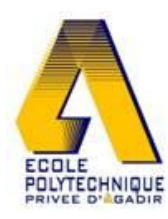

## **REMERCIEMENTS**

Au terme de ce travail, nous tenons à exprimer nos vifs remerciements à Monsieur Azzedine Rachdy qui a encadré notre projet avec grand intérêt.

Nous remercions également Monsieur Lahoussine Bouhouch qui a mis à notre disposition la documentation et les explications nécessaires.

Enfin nous adressons nos sincères remerciements à toutes les personnes qui ont contribués de près ou de loin à réussir ce modeste travail.

Nous remercions également les deux sociétés AMMAS et Technique Laser pour leurs contributions.

A nos très chers parents qui se sont sacrifiés de tout précieux dans le but de nous former. Nous espérons être à la hauteur de leur confiance.

A tout le corps professoral et administratif de l'Ecole Polytechnique d'Agadir.

A nos amis et proches pour leur soutien moral et leurs contributions lors de l'achèvement de ce travail.

Qu'ils puissent trouver ici l'expression de notre gratitude et de notre amour le plus profond.

### <span id="page-5-0"></span>CAHIER DES CHARGES

#### Objectif

<span id="page-5-1"></span>Notre projet consiste essentiellement à réaliser une carte d'une serrure codée numérique qui donne la sécurité totale à l'utilisateur.

#### Description

<span id="page-5-2"></span>Lors de la réalisation de notre projet nous devons nous soumettre à un cahier des charges qui nous impose les conditions suivantes :

La réalisation doit être programmée à ce qu'elle répond aux contraintes suivantes :

- Donner la possibilité au propriétaire de saisir le code jusqu'à trois tentatives différentes, ou chaque code est composé de 6 chiffres.
- A la  $3<sup>eme</sup>$  tentative, si jamais elle n'est pas validée, le système lance une alarme, plus ce dernier renvoie immédiatement un appel d'alerte au propriétaire dans son téléphone portable.
- <span id="page-5-3"></span>• Modification du code.

Programmes nécessaires :

- Un code « Utilisation » permettant de générer une impulsion pour l'ouverture temporaire de la serrure, le même code permet d'activer le basculement vers l'ouverture ou la fermeture permanente de la serrure.
- Un code « alarme » permettant d'activer ou de désactiver une sortie exploitable par une centrale d'alarme.
- Un code « Programmation » permettant de saisir un nouveau code afin de modifier les codes existant par défaut.
- Un code «Téléphone » permettant la connexion de la carte au téléphone de l'utilisateur, et revoie de l'appel en cas d'urgence.

### <span id="page-6-0"></span>INTRODUCTION GENERALE

Pendant la formation à l'école Polytechnique d'Agadir, tout un module est concerné aux étudiants deuxième année pour un projet d'une réalisation technique. Ce module nous permettra de mettre sur terrain nos acquisitions techniques pendant les deux années d'études passées, aussi de forger nos compétences savoir, savoir faire, et savoir être.

C'est avec enthousiasme qu'on a choisi notre projet sous le thème : Serrure codée digitale.

En effet c'est un thème qui a toujours était présent, dans les promotions passées, et devenu un thème pratique pour chacune.

Pour cela, cette année on a proposé de l'améliorer, et de lui rajouter de nouvelles fonctionnalités à l'intérêt de donner plus de valeur au produit et d'élargir son mode d'emploi également.

Ce rapport explique en tout détail les quatre parties concernant notre projet, il contient tous les détails nécessaires dès le choix de l'idée jusqu'à la finalisation du produit.

Dans un premier temps le rapport exposera la partie de la recherche documentaire suivis, deuxièmement la partie étude faisabilité technique, troisièmement la partie étude de faisabilité financière, et finalement la réalisation.

## <span id="page-7-0"></span>**Partie 1 :**

# <span id="page-7-1"></span>**Recherche documentaire**

Chapitre 1 : Recherche documentaire

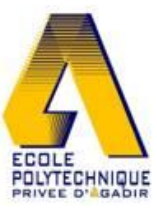

#### I- INTRODUCTION

<span id="page-8-0"></span>La recherche documentaire est la 1<sup>ère</sup> étape pour commencer un projet, elle permet de répondre aux questions et aux besoins réels de l'idée de projet.

Nous l'utiliserons pour construire notre savoir afin de bien viser et sélectionner les objectifs et les démarche à suivre pendant toutes les étapes qui viennent.

#### II- LE SCHEMA SYNOPTIQUE

<span id="page-8-1"></span>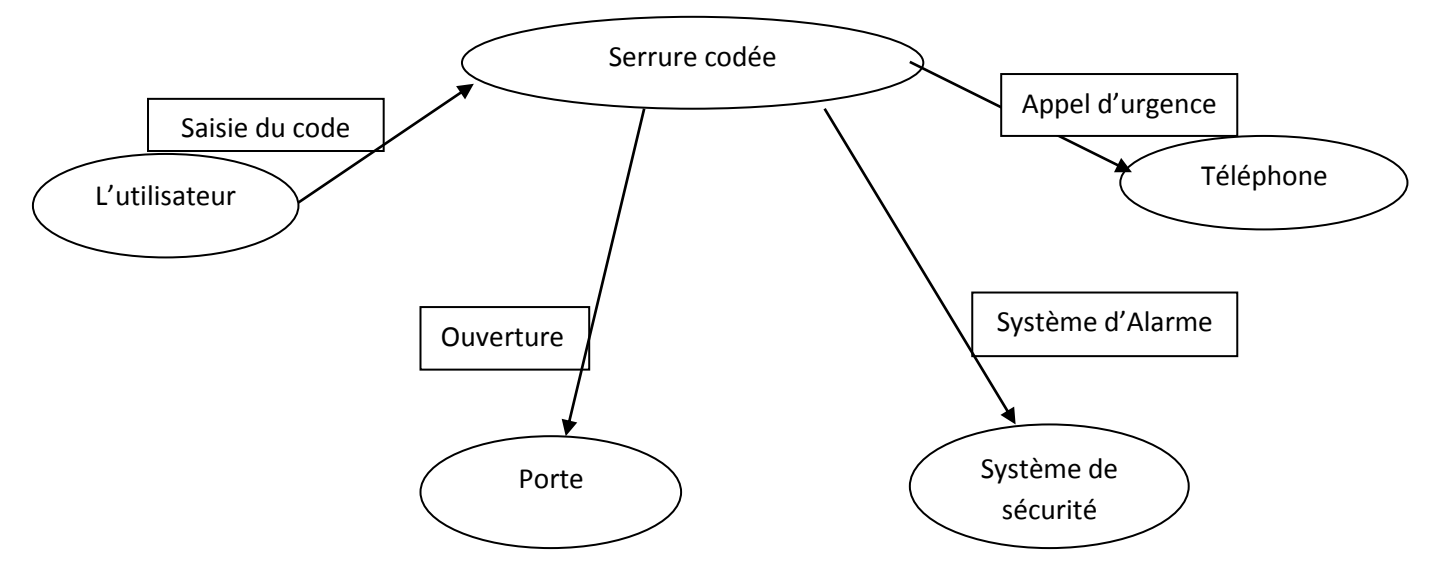

L'utilisateur fait la saisie du code, au cas où le code est correct, il sera reconnu par le programme de la serrure, et donc la porte s'ouvre. Si jamais le code n'est pas validé, le programme lance une alarme et renvoie un appel d'urgence au téléphone du propriétaire.

#### III- CONCLUSION

<span id="page-8-2"></span>En se basant sur la recherche documentaire, on a pu sélectionner, trier, exploiter, et mettre en forme l'ensemble des informations qui seront utiles pour atteindre la réalisation de toutes les contraintes exigé par le cahier de charges.

Dans cette partie nous avons acquis plusieurs connaissances qui concernent notre projet. Des connaissances qui nous faciliterons et éclaircirons la démarche à poursuivre lors de la

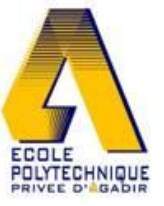

Chapitre 1 : Recherche documentaire

réalisation, et même de savoir choisir les solutions favoris lors de la rencontre des problèmes pendant la période de réalisation.

## <span id="page-10-0"></span>**Partie 2 :**

# <span id="page-10-1"></span>**Etude de faisabilité technique**

#### I- INTRODUCTION

<span id="page-11-0"></span>Suite à notre étude et recherches sur le choix du thème de notre projet, on est amener ensuite à réaliser une étude de faisabilité, afin d'assurer techniquement la faisabilité de celui-ci.

Pour cela nous serons engagés à décomposer chaque solution proposée. Ainsi, une étude théorique est nécessaire afin de justifier le choix et la meilleure décision à prendre pour enfin satisfaire et respecter notre cahier de charges.

<span id="page-11-2"></span><span id="page-11-1"></span>II- Etude d'une serrure codée :

#### 1. Structure

Un système comportant une serrure codée est composé principalement par un microcontrôleur, un afficheur LCD, un pavé numérique, une alimentation. Ensuite, autres éléments ajoutés par nous, le téléphone portable et la gâche électrique, afin de rendre plus efficiente notre système.

2. Etude de chaque composante :

#### <span id="page-11-3"></span>*a) Le Microcôntroleur*

Un microcontrôleur est une composante électronique caractérisée principalement par :

La mémoire : Ils permettent de stocker des informations utiles au microcontrôleur

Des interfaces d'entrées-sorties : elles permettent la communication, l'échange des informations entre le microcontrôleur et l'extérieur

Processeur : il effectue des opérations arithmétiques (addition, multiplication, etc.) et logique (ET, OU, etc.)

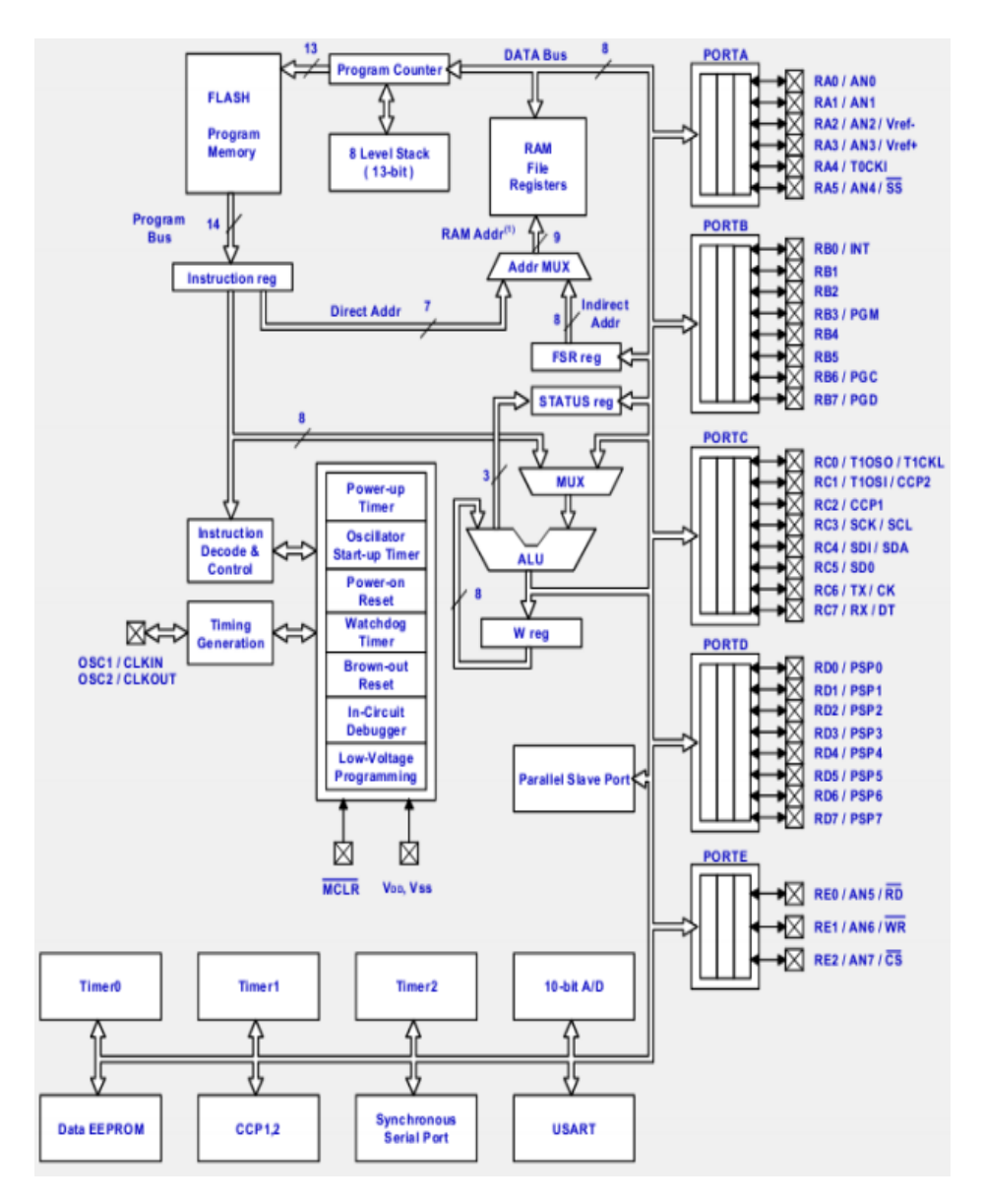

**Figure 1 : La structure interne du PIC 16f877**

<span id="page-12-0"></span>D'après notre recherche, nous avons décidé de travailler sous l'aide d'un microcontrôleur faisant partie de la famille MICROCHIP<sup>1</sup>. Le plus connu c'est le PIC16F84. D'abord on a opté pour ce choix, mais après notre étude théorique et sur les besoins de notre programme, et de nos composantes auxiliaires, on a remarqué que le nombre de broches (porte d'entréessorties) du PIC16F84 n'est pas suffisant.

Pour cela, on a entamé une recherche plus profonde, pour résoudre ce problème. Et en effet on a pu trouver la solution. D'après notre recherche, on a constaté qu'il existe un autre type de microcontrôleur, faisant partie aussi de la même famille du PIC précédent, mais de taille plus importante et avec des caractéristiques qui peuvent satisfaire les besoins de notre programme. C'est le PIC 16F877.

1

<sup>&</sup>lt;sup>1</sup> Microchip producteur des microcontrôleurs

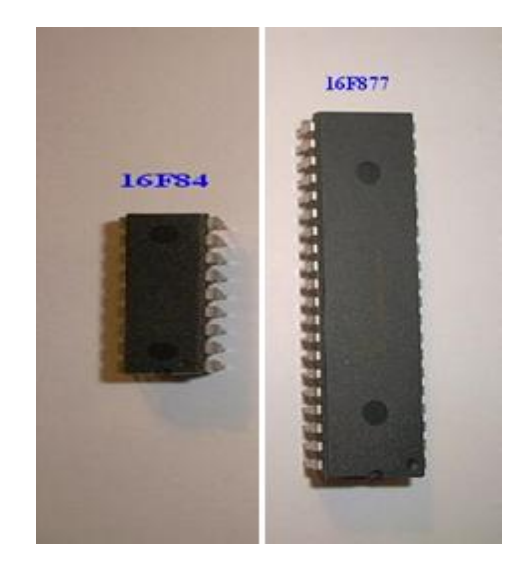

**Figure 2 : La différence entre le PIC16f84 et le PIC 16f877**

#### *b) Afficheur LCD :*

<span id="page-13-0"></span>Les afficheurs  $LCD^2$  sont des composants qui permettent d'interagir avec l'utilisateur. Ils ne présentent pas trop de difficultés au sein de son branchage et ils sont utilisés avec beaucoup de facilité.

Ces afficheurs marchent grâce à une alimentation. Ils existent différents types d'afficheur selon leurs caractéristiques techniques et selon leurs dimensions si on les voit de l'extérieur. Mais généralement ils accomplissent le même rôle.

Vu notre cahier de charge, on a opté pour un afficheur LCD de taille 2x16, c'est-à-dire un afficheur de 2 lignes et 16 caractères. Le choix de ce type d'afficheur est justifié par le fait que nos besoins seront satisfaits par cet afficheur, et que sa taille est suffisante pendant l'affichage des messages qui lient le système avec l'utilisateur

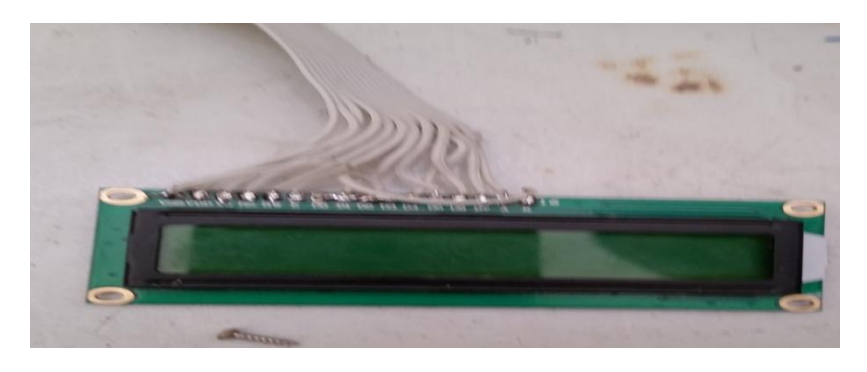

#### **Figure 3 : Afficheur LCD**

<span id="page-13-1"></span>Un afficheur LCD est capable d'afficher des caractères alphanumériques sur son écran. Chaque caractère possède son code ASCII, et il sera affiché lorsqu'il sera appelé par le programme pour afficher un message ou bien lors de la saisie d'un message externe.

Cet afficheur possède 8 entrées, de D0 à D7 et ils sont liés aux broches du microcontrôleur. Le PIC16F877 est l'acteur qui envoi les signaux à travers les broches liés aux entrés de l'afficheur, et dans ce dernier le message sera traduit par des caractères.

1

<sup>2</sup> Ecran à cristaux liquides

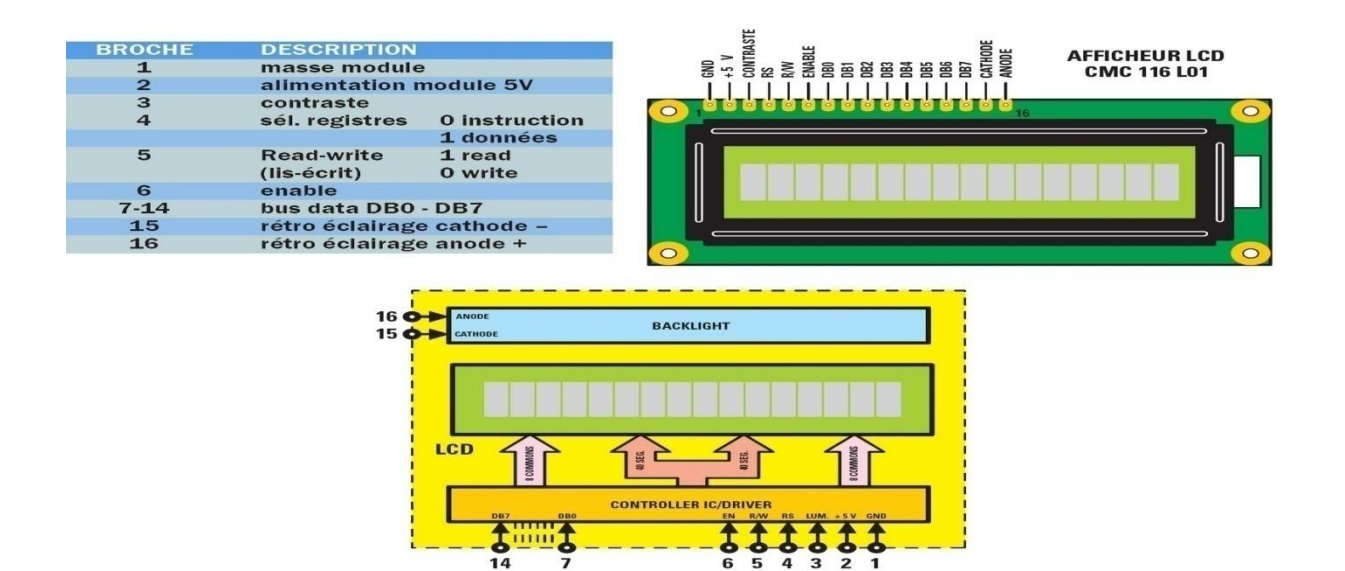

**Figure 4 : Le brochage de l'afficheur LCD**

#### <span id="page-14-0"></span>*c) Clavier numérique :*

Le type de clavier le plus utilisé dans la programmation et dans les appareils électronique qui ont une liaison avec la partie relation, est le clavier 3x4.

Ce clavier est composé donc par 12 boutons, représentant les nombres de 0 à 9 et les touches \* et #.

Nous avons opté bien sûr à ce type de clavier, puisque on retient que ces types de caractères soient suffisants pour répondre aux besoins de notre système.

<span id="page-14-1"></span>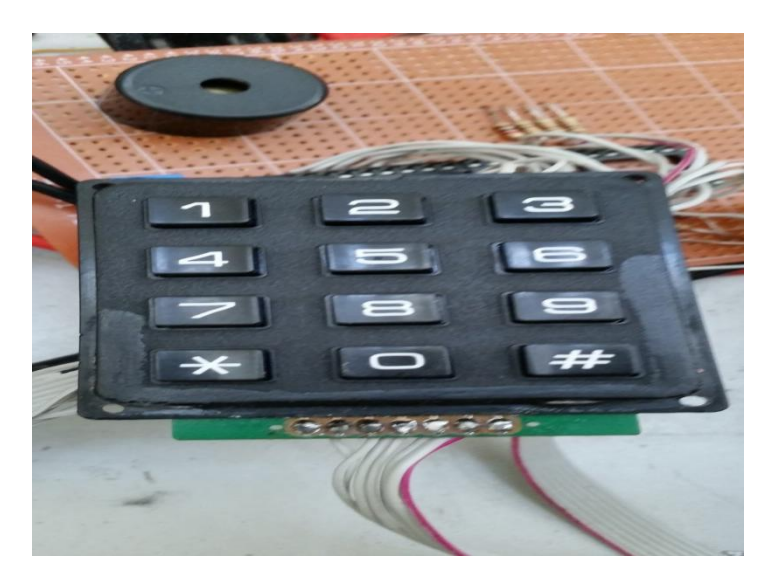

**Figure 5 : Clavier numérique 3x4**

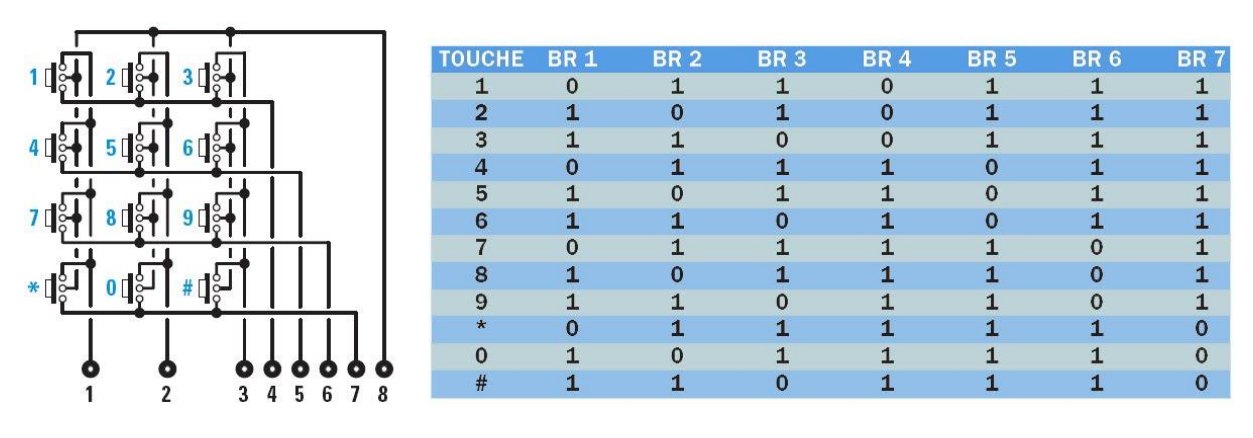

**Figure 6 : Brochage du clavier numérique 3x4**

#### <span id="page-15-0"></span>*d) Téléphone portable :*

#### (1) Explication :

Pour améliorer l'efficience d'une serrure codée au niveau de la sécurité, on a pensé à une solution qui pourra permettre cela. Le meilleur moyen c'est de prévenir un problème, une anomalie à l'instant ou le plus rapidement possible, lorsqu' elle se passe. Pour cela on a pensé à une méthode qui pourra contacter directement le propriétaire de la serrure. Le téléphone portable est donc l'intermédiaire qui permettra cela, l'interaction entre la serrure et le propriétaire.

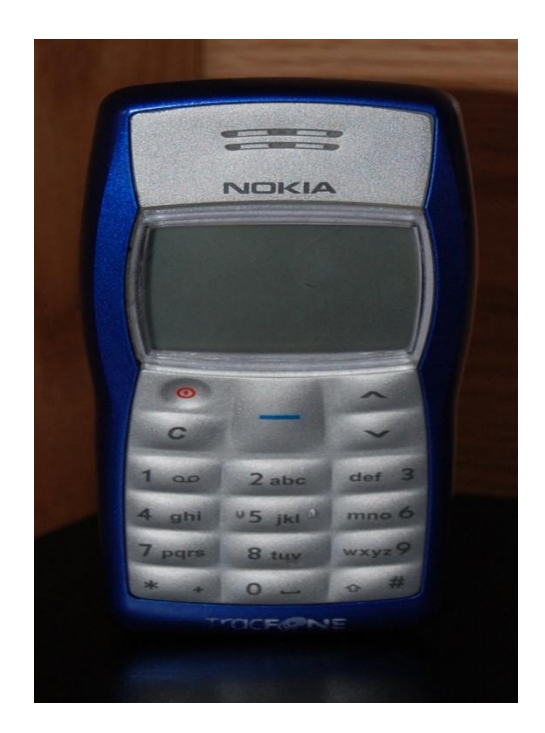

**Figure 7 : Nokia 1100**

(2) L'interaction entre le téléphone et le PIC :

En ce qui concerne la tâche concernant l'utilisation du portable: au début on a pensé à chercher un portable qui se caractérise avec les options TX, RX<sup>3</sup> qui permettent la liaison du portable au programme

<span id="page-15-1"></span> $\overline{a}$ 

<sup>&</sup>lt;sup>3</sup> Transmission, Réception

du PIC utilisé. D'après notre recherche, on a constaté, que cette option n'est disponible que dans les vieilles générations des portables.

Mais par après, on s'est rendu compte qu'il existe une autre méthode beaucoup plus simple, qui consiste à nous faciliter la programmation d'un bouton du téléphone par la méthode de l'appel abrégé.

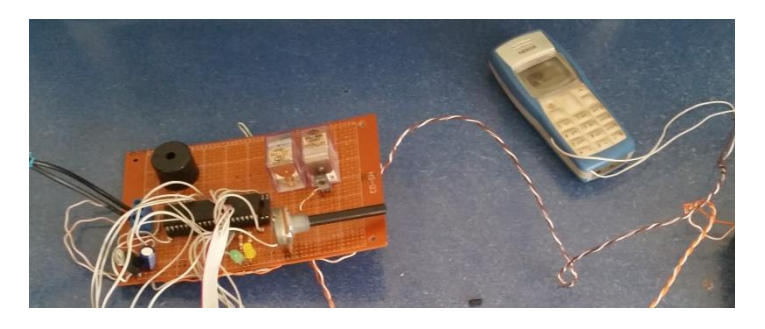

**Figure 8 : Liaison du PIC au téléphone portable**

#### *e) Gâche électrique :*

#### (1) Présentation :

<span id="page-16-0"></span>Outre que le portable, nous avons décidé pendant notre recherche d'ajouter un autre élément supplémentaire, afin de rendre notre système plus efficace. Cet élément c'est la gâche électrique. La gâche électrique est un composant électromécanique qui produit un son lorsqu'il est sollicité par une tension. Dans le marché il est généralement utilisé dans le système de sécurité comportant des portes. C'est pour cela que nous avons opté pour ce choix.

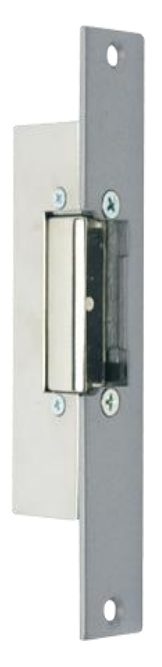

**Figure 9 : Gâche électrique**

#### (2) Fonctionnement :

<span id="page-16-1"></span>Après avoir présenté la gâche électrique, nous avons aussi vu comment notre gâche peut coexister avec les composantes choisis auparavant. Une gâche électrique émet un son lorsqu'une tension sollicite son système. Dans notre cas, la gâche sera installée à coté de la serrure, et fonctionnera lorsque le code saisi sera correcte. Elle permettra donc d'interagir

d'une façon avec l'utilisateur, en lui informant d'une autre manière que le code saisi est juste (outre que l'afficheur). Le son émis se produira jusqu'à l'ouverture de la porte.

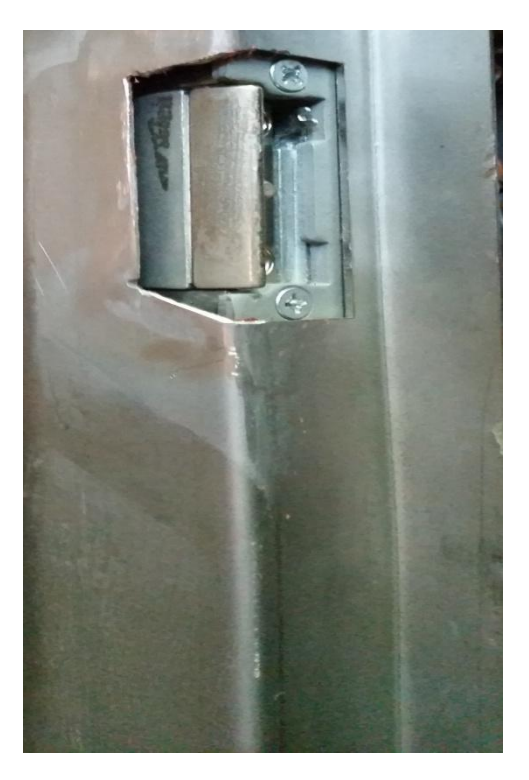

**Figure 10 : Gâche électrique liée au boîtier.**

#### III- Conclusion

<span id="page-17-1"></span><span id="page-17-0"></span>D'après les recherches faites, notre étude théorique concernant le choix de chaque composante qui sert à notre serrure codée, on peut dire d'avoir eu les moyens possibles pour satisfaire notre cahier de charge. On a rencontré des problèmes au sein du choix des composantes lors de notre étude théorique, mais on a pu s'en sortir en trouvant autres solutions, qui nous permettront également d'atteindre notre objectif de départ.

## <span id="page-18-0"></span>**Partie 3 :**

# <span id="page-18-1"></span>**Etude de faisabilité financière**

#### I- INTRODUCTION

<span id="page-19-0"></span>L'étude de faisabilité financière consiste à traduire, en termes financiers tous les éléments que nous venons de réunir et à vérifier la viabilité de notre projet. Cette étude nous permet de savoir le coût total de notre produit ainsi estimer le prix de vente sur le marché.

<span id="page-19-1"></span>1. Le prix des différents composants :

D'après nos recherches documentaires et techniques nous avons mis la liste d'achats des composants nécessaires pour la réalisation du projet qui sont comme suit :

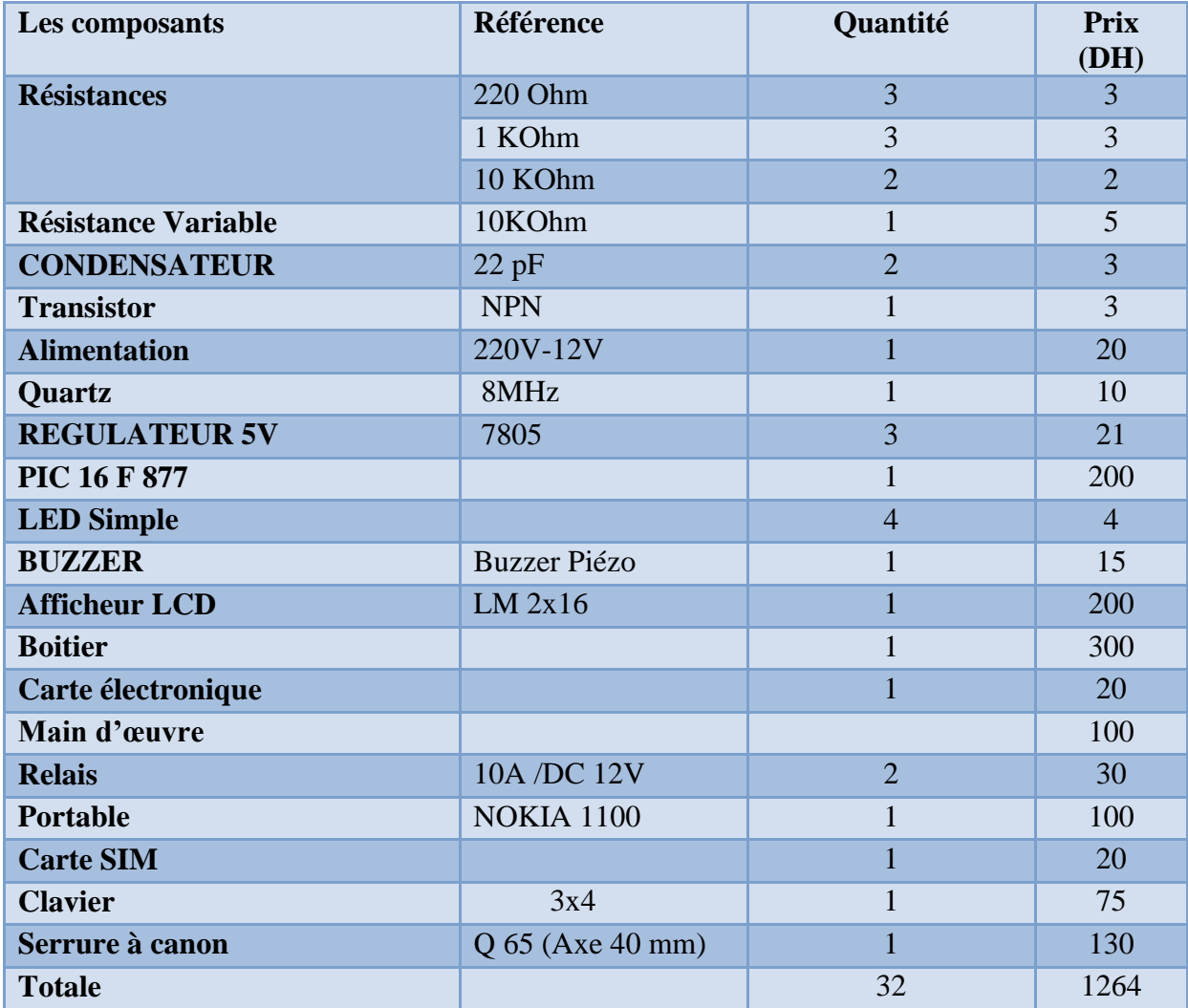

<span id="page-19-2"></span>**Tableau 1 : Prix des différents composants**

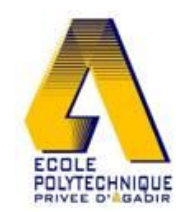

#### II- Etude de marché :

<span id="page-20-0"></span>L'étude de marché est un travail d'exploration destiné à analyser, mesurer et comprendre le fonctionnement réel des forces à l'œuvre dans le cadre d'un marché.

Cette étude nous permettra d'avoir une idée sur la réaction des gens à propos de notre produit,

c'est pour cela nous avons réalisé un questionnaire, ce dernier nous aidera à savoir le taux du besoin de notre projet sur le marché.

### Serrure Codée

Une serrure codée, c'est une serrure qui s'ouvre en saisissant un code secret sur un pavé numérique.

#### Avez-vous déjà utiliser une serrure codée ?

- Oui
- $\bigcirc$  Non

#### Votre logement est-il équipé d'une serrure codée ?

- Oui
- $\bigcirc$  Non

#### Avez-vous déjà penser d'acheter une serrure codée ?

- Oui
- $\bigcirc$  Non

#### Pensez-vous que l'utilisation d'un tel produit augmentera le taux de sécurité ?

- Oui
- $\bigcirc$  Non

#### Étes-vous intéressé par notre produit ?

- Oui
- $\bigcirc$  Non

<span id="page-20-1"></span>Submit

**Figure 11 : Questionnaire**

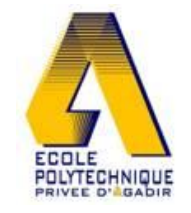

#### Chapitre 3 : Etude de faisabilité financière

Les résultats de ce questionnaire étaient comme suit :

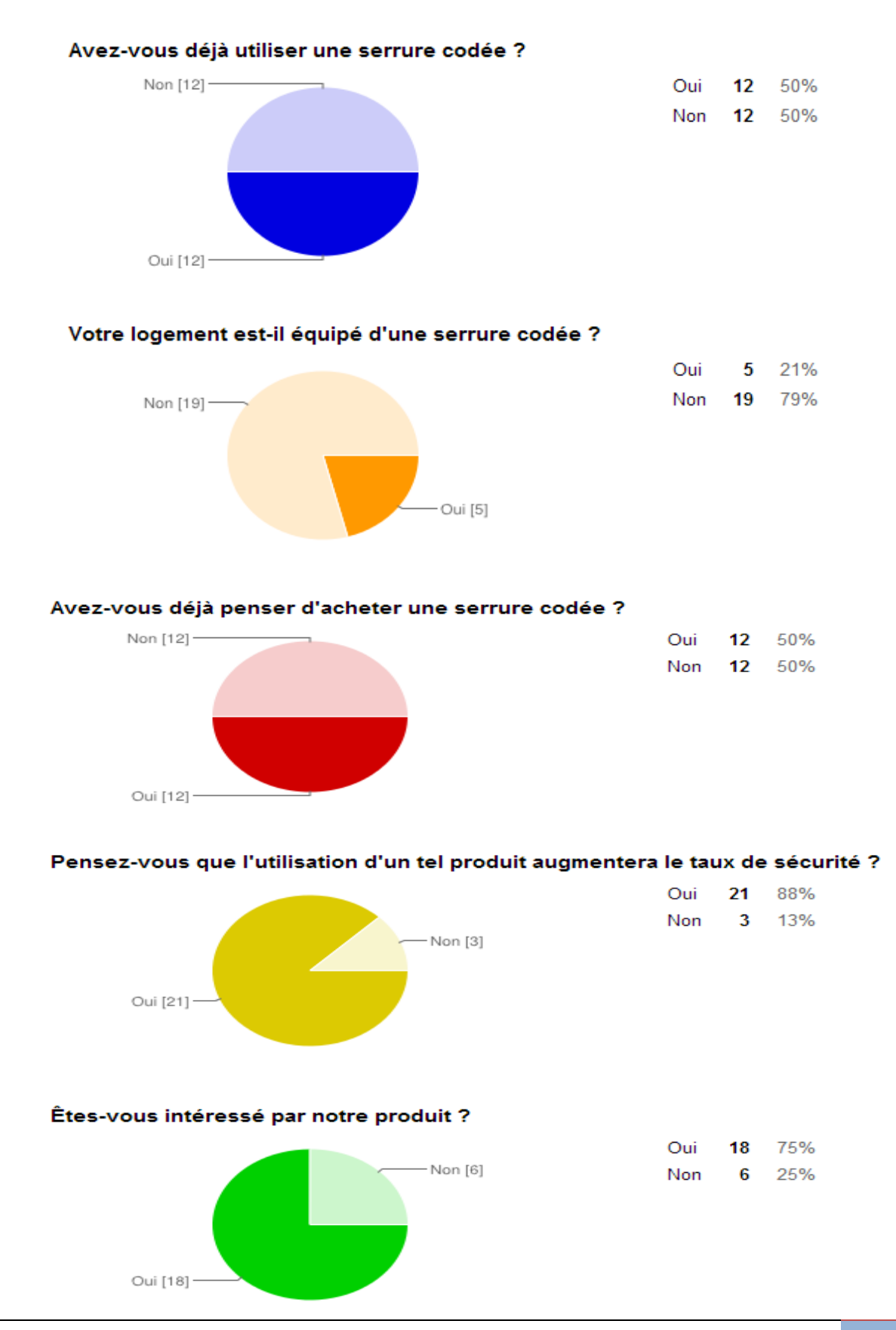

Projet Intégrateur I 22

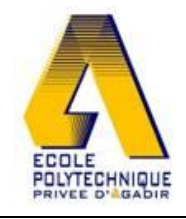

<span id="page-22-0"></span>Chapitre 3 : Etude de faisabilité financière

III- Conclusion :

D'après notre étude nous avons pu constater que notre produit pourra se positionner sur le marché vu que plus de 70% sont intéressé par notre système.

Bref, après l'étude de faisabilité financière nous avons pu estimer le coût ou bien le prix de vente de notre projet et ce prix est de 1314 dhs, ce prix va nous permettre de couvrir les charges ainsi d'innover d'autres produits de sécurité.

## <span id="page-23-0"></span>**Partie 4 :**

## <span id="page-23-1"></span>**Réalisation**

#### I- INTRODUCTION

<span id="page-24-0"></span>La partie finale est la partie réalisation, c'est la partie où nous allons concrétiser l'idée de notre projet commençant par la programmation du PIC sur MPlab<sup>4</sup>, ensuite la simulation sur ISIS, et puis la conception du design sur SolidWorks, et enfin la finalisation du projet.

1

<sup>4</sup> C'est un outil de développement pour programmer des microcontrôleurs de type PIC de la famille **Microchip**.

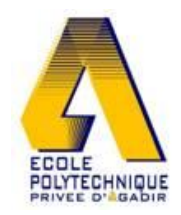

#### II- Programmation :

<span id="page-25-1"></span><span id="page-25-0"></span>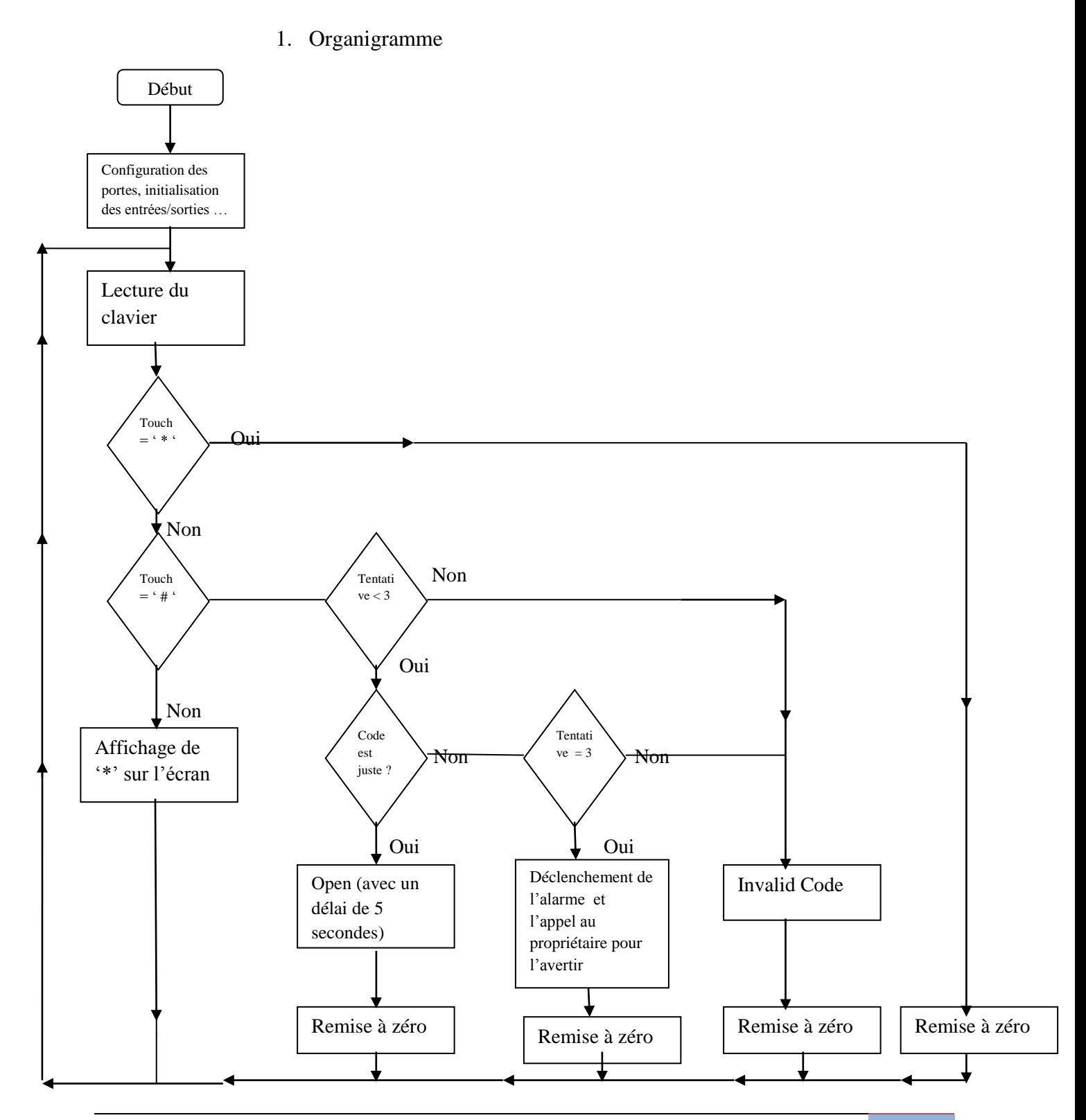

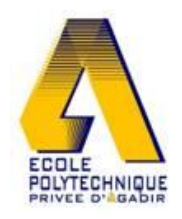

Chapitre 4 : Réalisation

2. Programmation du PIC :

<span id="page-26-0"></span>Pour programmer le PIC on a commencé tout d'abord par créer un programme qui répond au cahier des charges et à l'organigramme ci-dessus en langage C, et puis le transférer à MPlab et enfin vers le PIC à travers l'outil programmateur PICSTART ci-dessous.

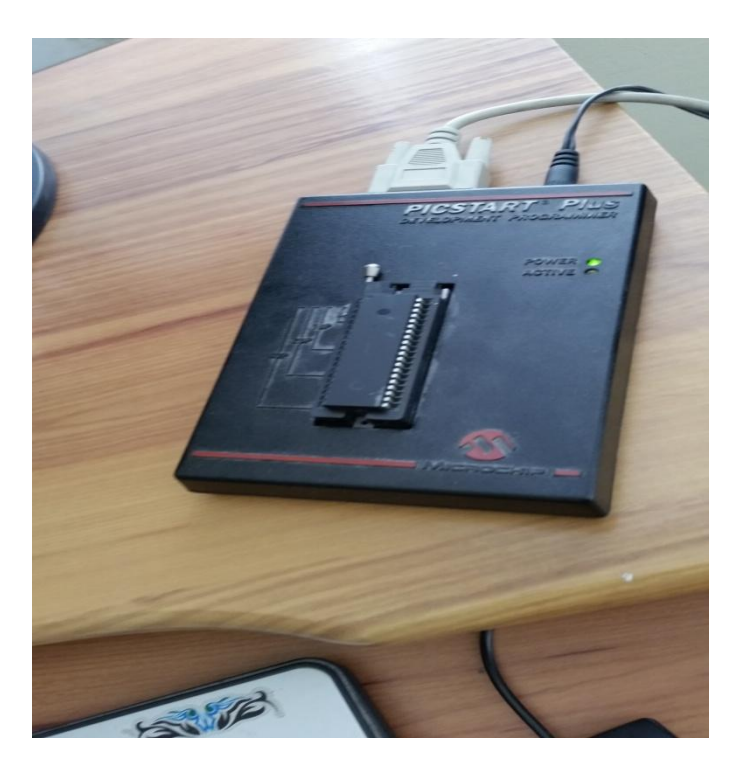

**Figure 12 : Programmateur du PIC PICSTART**

III- Simulation sur  $ISIS<sup>5</sup>$ 

<span id="page-26-2"></span><span id="page-26-1"></span>La simulation joue un rôle très important, elle permet de savoir si le projet fonctionne ou pas, c'est pour cela qu'on a opté pour une simulation sur ISIS afin d'avoir une idée sur le fonctionnement de notre système.

**.** 

<sup>5</sup> Permet la création des schémas et la simulation électrique

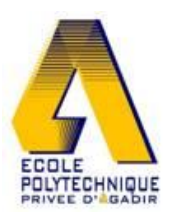

#### Chapitre 4 : Réalisation

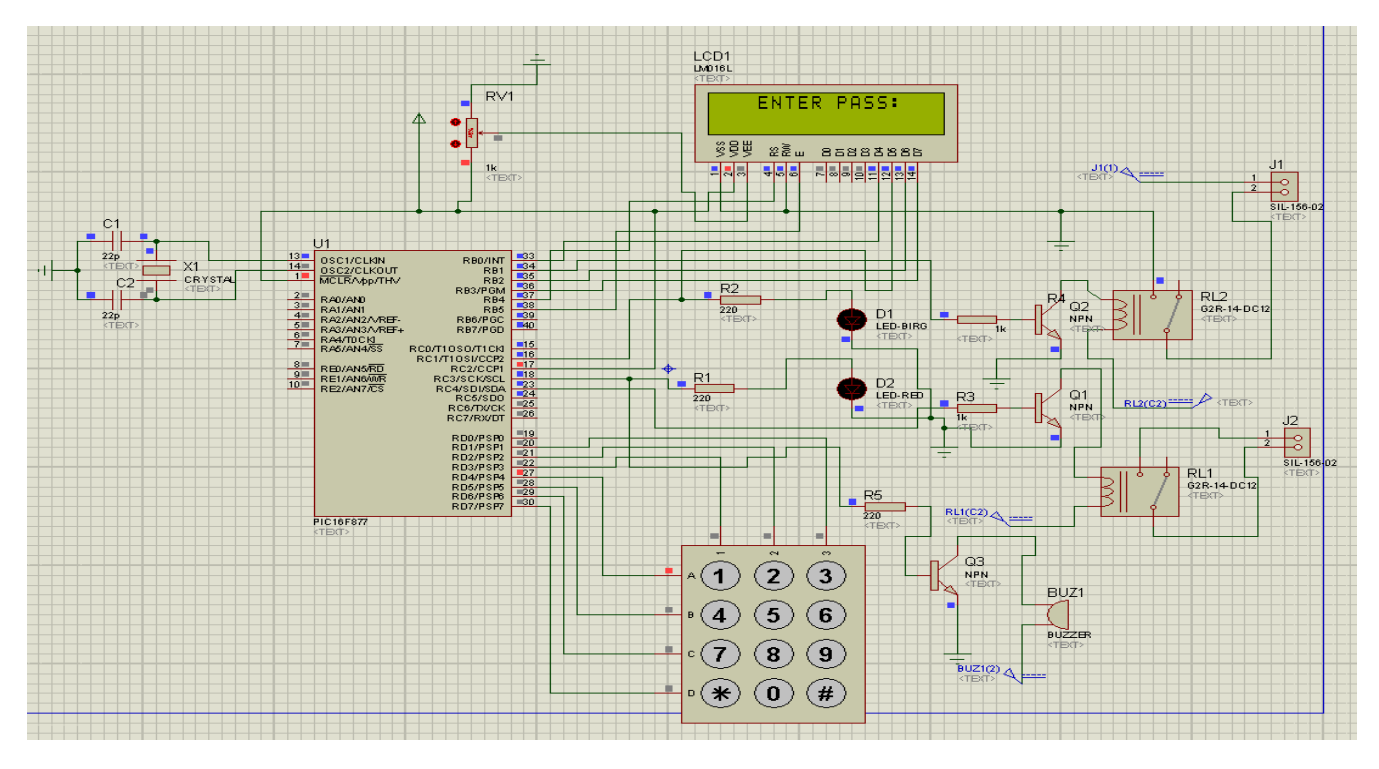

**Figure 13 : Schéma de simulation sur ISIS**

<span id="page-27-1"></span>La figure ci-dessus représente la simulation faite sur ISIS, nous pouvons observer les éléments liés au PIC 16F877, les deux connecteurs J1 et J2 représentent le téléphone portable et la gâche électrique suivis des deux relais RL1 et RL2 afin d'avoir les tensions nécessaires pour le téléphone et pour la gâche. Le Buzzer BUZ1 sert à tester le fonctionnement de l'alarme, la led D1 s'allume lorsque le code saisi est correcte et la deuxième led D2 s'allume lorsque le code saisi est erroné, le pavé numérique c'est la où l'utilisateur saisi le code, l'afficheur LCD1 permet l'interaction entre l'utilisateur et le système. Au terme d'analyse, la simulation sur ISIS a fonctionné et nous pourrons donc passer à l'étape de la réalisation sur la carte.

#### IV- Conception

<span id="page-27-0"></span> *1. Sur SolidWorks :*

Pour la conception du boîtier, nous avons utilisé SolidWorks<sup>6</sup> :

**.** 

<sup>6</sup> C'est un logiciel propriétaire de conception assistée par ordinateur 3D fonctionnant sous Windows

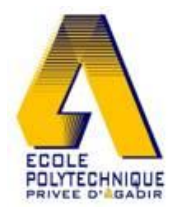

#### Chapitre 4 : Réalisation

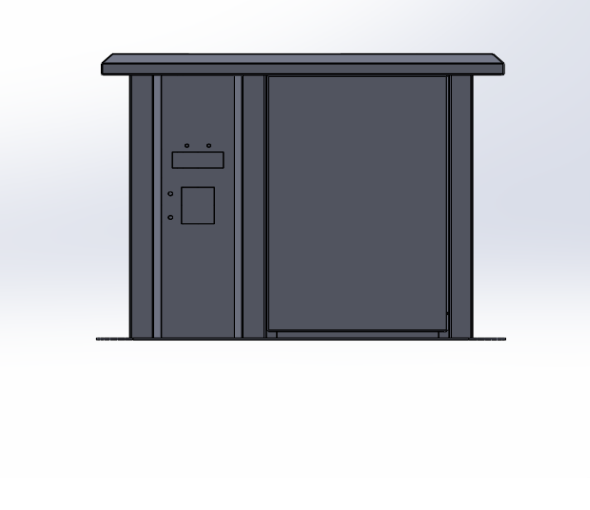

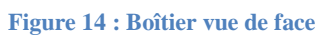

<span id="page-28-0"></span>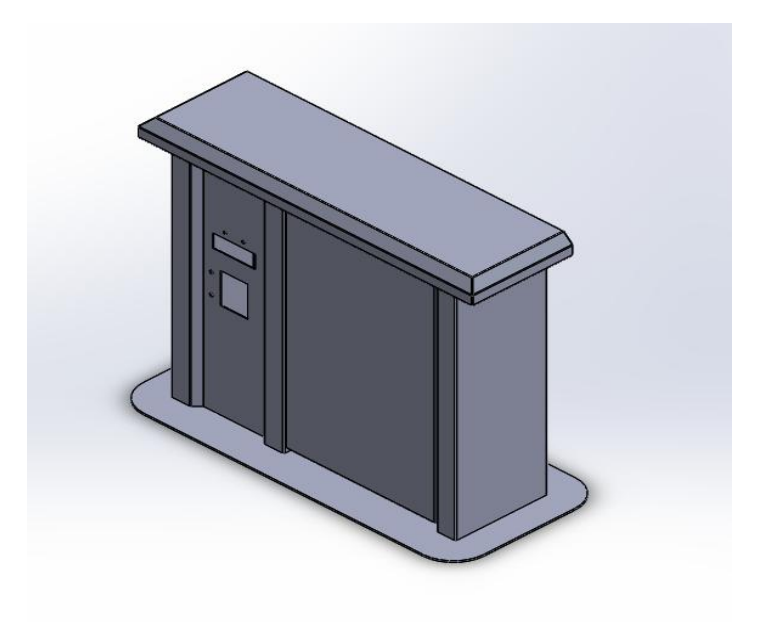

<span id="page-28-1"></span>**Figure 15 : Boîtier vue isométrique**

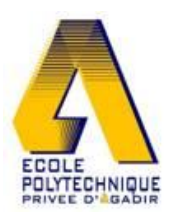

 *2. Réalisation du boîtier :*

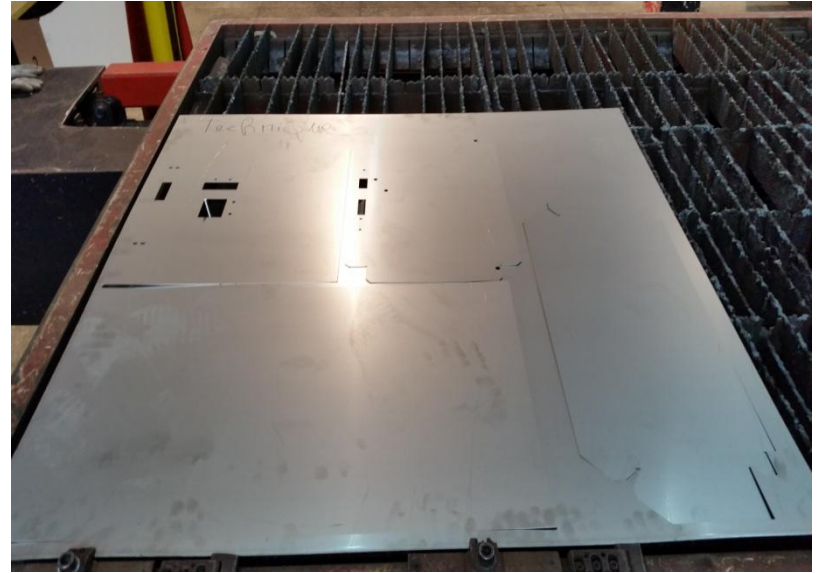

**Figure 16 : Découpage laser du boîtier**

<span id="page-29-1"></span>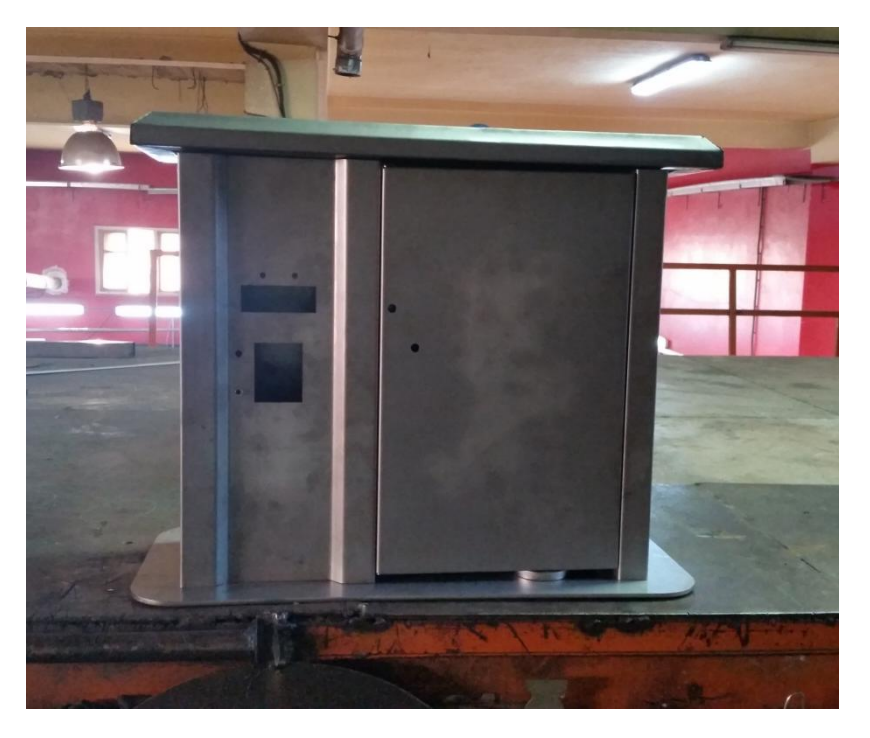

**Figure 17 : Boîtier**

<span id="page-29-2"></span>V- Finalisation :

<span id="page-29-0"></span>Après la simulation sur ISIS, nous avons pu concrétiser notre idée. La figure ci-dessous représente les différents composants regroupés :

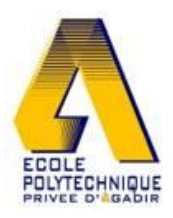

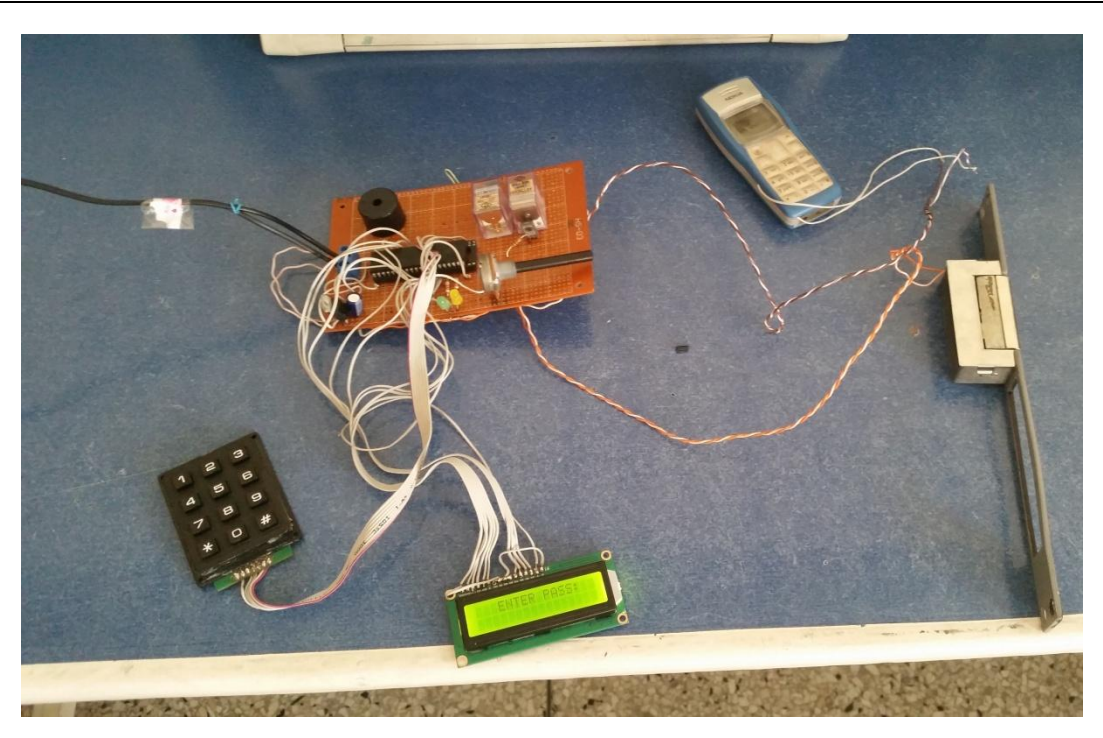

**Figure 18 : Serrure codée**

<span id="page-30-1"></span>Et voici le produit final qui portera le nom de « *Home Security* »

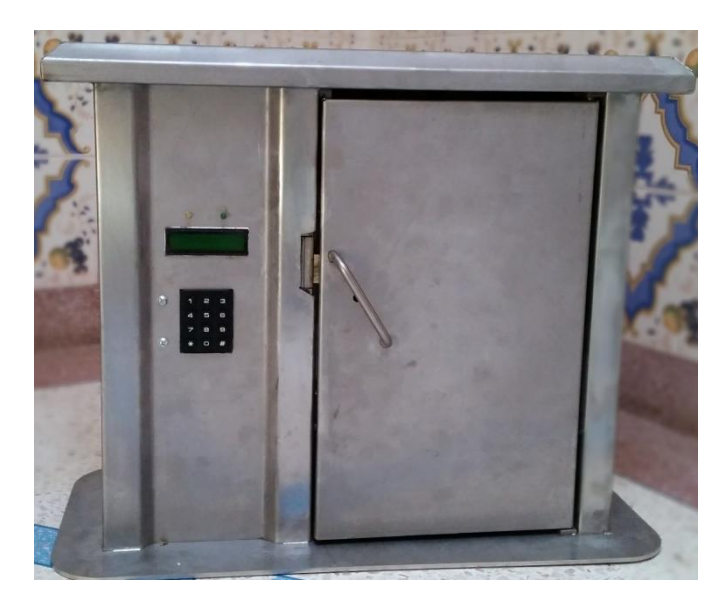

**Figure 19 : Serrure codée "Home Security"**

<span id="page-30-2"></span>VI- Conclusion :

<span id="page-30-0"></span>Pour conclure, on pourrai dire que la partie réalisation est la partie la plus importante, car elle nous a permis de savoir que notre projet est réalisable. Ainsi nous pourrons dire qu'on a réussi à concrétiser notre idée.

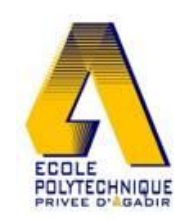

## CONCLUSION GENERALE

<span id="page-31-0"></span>À travers de ce travail, nous avons eu l'occasion d'utiliser plusieurs outils informatiques qui sont nécessaire pour la réalisation de cette tâche.

Ce projet dont la fin est satisfaisante pour nous s'est déroulé avec beaucoup de difficultés rencontrées, nos solutions ont été largement inspirées des conseils avisés de notre professeur suiveur qui a su nous guider.

Il faut noter que le bon résultat d'une réalisation repose essentiellement sur les recherches, les documentations appropriées, le courage et la patience. Il faut noter aussi que ce projet nous a permis d'améliorer nos connaissances ainsi d'améliorer l'esprit d'équipe.

Enfin on pourra dire que ce projet est notre première étape pour d'autres projets dans ce genre, dans un prochain projet nous viserons à améliorer les performances de sécurité afin d'avertir le propriétaire le plus tôt possible.

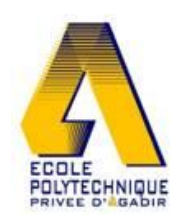

### BIBLIOGRAPHIE

<span id="page-32-0"></span>(s.d.). Consulté le Juin 6, 2014, sur BowdenShobbycircuits: http://www.bowdenshobbycircuits.info/autocall.htm

Alex. (2013, Janvier 12). *Nokia f bus to send a sms message*. Consulté le Mai 5, 2014, sur insidegadgets: http://www.insidegadgets.com/2013/01/12/how-to-use-nokia-f-bus-to-send-an-smsmessage/

b, h. (2013, août 28). Consulté le Mars 10, 2014, sur Youtube: https://www.youtube.com/watch?v=rkqiA76prQg

b, H. (2013, Décembre 25). *hicham b*. Consulté le Mars 10, 2014, sur Youtube: https://www.youtube.com/watch?v=gEgdOsh8uIg

Bandar. (2010, Septembre 26). *Send SMS via Proteus*. Consulté le Avril 10, 2014, sur Youtube: https://www.youtube.com/watch?v=DZRmgqUPOhA

Erazo, O. (2011, Octobre 21). *LCD 2x16 & MPLAB*. Consulté le Avril 13, 2014, sur Youtube: https://www.youtube.com/watch?v=hpX6ViEXelM

*Etapes de programmation du PIC*. (s.d.). Consulté le Juin 8, 2014, sur engr.colostate: http://www.engr.colostate.edu/~dga/mech307/handouts/PIC\_programming\_procedure\_PicStart.pdf

Green, T. D. (2008). *simond Courses Programming with the PIC16F877*. Consulté le Juin 3, 2014, sur academic.csuohio: http://academic.csuohio.edu/simond/courses/eec417/ESPWithThePIC16F877.pdf

*GSM commande at*. (s.d.). Consulté le Avril 5, 2014, sur TechnologuePro: http://www.technologuepro.com/gsm/commande\_at.htm

Herrmann, R. (2011, Novembre 30). Consulté le Avril 2, 2014, sur Youtube: https://www.youtube.com/watch?v=HMhv4DdDm6c

MAYEUX, P. (s.d.). *Cours sur le PIC*. Consulté le Avril 28, 2014, sur p.may.perso.libertysurf: http://p.may.perso.libertysurf.fr/download/picpdf\_v1.3.pdf

Microchip. (2013). *DeviceDoc.* Consulté le Mars 08, 2014, sur Microchip: http://ww1.microchip.com/downloads/en/DeviceDoc/30292D.pdf

Microchip. (2004). *PICSTART user's guide.* Consulté le Juin 2, 2014, sur microchip: http://ww1.microchip.com/downloads/en/DeviceDoc/51028f.pdf

Noxyben. (2007). *Programmation des PIC.* Consulté le Mars 09, 2014, sur Noxyben: http://www.noxyben.fr/Electronique/PIC/Programmation\_des\_PIC\_en\_C\_part1.pdf

#### ANNEXES

<span id="page-33-0"></span>Annexe 1 : Programme du PIC 16f877 en C

char keypadPort at PORTD;

// global variables declaration

sbit LCD\_RS at RB4\_bit;

sbit LCD\_EN at RB5\_bit;

sbit LCD\_D4 at RB0\_bit;

sbit LCD\_D5 at RB1\_bit;

sbit LCD\_D6 at RB2\_bit;

sbit LCD\_D7 at RB3\_bit;

sbit LCD\_RS\_Direction at TRISB4\_bit;

sbit LCD\_EN\_Direction at TRISB5\_bit;

sbit LCD\_D4\_Direction at TRISB0\_bit;

sbit LCD\_D5\_Direction at TRISB1\_bit;

sbit LCD\_D6\_Direction at TRISB2\_bit;

sbit LCD\_D7\_Direction at TRISB3\_bit;

char  $i = 0$ ,  $m = 0$ , error  $= 0$ , error  $2 = 0$ ;

const int number[]={'y','y',3,2,1,'x',6,5,4,'x',9,8,7,'x','x',0,'y'} ;

char temp[6] ;

char temp2[6] ;

char attempts  $= 0$ ;

unsigned cnt ;

// interrupt subroutine

```
void interrupt()
   {
     cnt++;
     INTCON = 0x20;
   }
  void tone1()
   {
     sound_play ( 659, 250 );
   }
  void melody()
   { portc.f4 = 1;
           delay_ms(3500);
          portc.f4 = 0;
         cnt = 0; tnr0 = 0;
         while( cnt < 36621 && keypad_key_click()!= 16 ) // 5-minute alarm until long
press on *
          {
          }
        stop_alarm : portc.f3 = 0;
   }
void set_new_pass()
```
{

```
 lcd_cmd(_lcd_clear) ;
 lcd_out(1,1,"ENTER NEW PASS:") ;
 lcd_cmd(_lcd_second_row) ;
i = 0;
 get_new_pass :
m = 0; error = 0;
m = \text{keypad\_key\_click}();
while(m == 0 \parallel m == 14) goto get_new_pass ;
if(m==16) \frac{1}{\sqrt{1}} if CANCEL button is pressed
 {
  if(i!=0) {
         while(portc.f2==0) \{\}lcd\_out(2,i,"'');
          lcd_cmd(_lcd_move_cursor_left);
          i-- ;
          goto get_new_pass ;
     }
     else goto end_sub ;
 }
lcd_chr_cp("*);
temp[i] = number[m];
i++;
 if(i==6) goto confirm_new_pass ;
 goto get_new_pass ;
```
Projet Intégrateur I 36

```
 confirm_new_pass:
```

```
while(keypad_key_click() !=14 && portc.f2==1) {}
```

```
 if(portc.f2==0) goto get_new_pass ;
```

```
for(i=0;i<6;i++)
```

```
 {
```

```
 eeprom_write(i,temp[i]) ;
```
delay\_ms(20) ;

```
 }
```

```
 lcd_cmd(_lcd_clear) ;
```

```
lcd_out(1,3,"NEW PASS HAS");
```

```
 lcd_out(2,4,"BEEN ADDED") ;
```

```
 delay_ms(2000) ;
```
end sub :

```
 lcd_cmd(_lcd_clear) ;
```

```
}
```

```
void check_old_pass()
```

```
{
```

```
 start2:
```
 $m = 0$ ;  $i = 0$ ; error = 0;

lcd\_cmd(\_lcd\_clear) ;

lcd\_out(1,1,"ENTER OLD PASS:") ;

```
 lcd_cmd(_lcd_second_row) ;
```

```
while(keypad_key_click()==16) {}
 wait2 :
m = \text{keypad\_key\_click}();
while(m==0 || m==14) goto wait2 ;
 edit2 :
if(m==16) {
    if(i!=0) {
        while(portc.f2==0) \{\}if(eeprom_read(i-1)!=temp2[i-1] && error>0) error--;
        lcd\_out(2,i,"'');
         lcd_cmd(_lcd_move_cursor_left);
         i-- ;
         goto wait2 ;
      }
     else goto end_sub ;
 }
lcd_chr_cpp'';
temp2[i] = number[m];
 if(eeprom_read(i)!=temp2[i]) error++ ;
i++;
if(i==6) {
```
Projet Intégrateur I 38

wait4 :

```
m = 0;
          m = keypad_key_click() ;
         if(m!=16 && m!=14)goto wait4 ;
         if(m==16) goto edit2 ;
           goto compare2 ;
 }
 goto wait2 ;
 compare2:
 if(error!=0)
 {
          lcd_cmd(_lcd_clear) ;
          lcd_out(1,4,"INVALID!!") ;
          while(keypad_key_click()==0) {}
          goto start2 ;
 }
 else set_new_pass() ;
 end_sub:
```
lcd\_cmd(\_lcd\_clear) ;

}

// main program

void main()

Projet Intégrateur I 39

trisb =  $0$ ; portb =  $0$ ; trisd =  $0$ ; portd =  $0$ ; trisc.f $0 = \text{trisc.f1} = 0$ ; portc = 0; trisc.f2 = $1$ ; trisc.f3 =  $0$ ; trisc. $f4=0$ ; trisc.f5= $0$ ; OPTION\_REG =  $0x84$ ; // Assign prescaler to TMR0  $INTCON = 0xA0$ ; // Enable TMRO interrupt

// lcd initialization

lcd\_init() ;

{

lcd\_cmd(\_lcd\_cursor\_off) ;

// keypad initialization

keypad\_init() ;

// sound play initialization

sound\_init(&portc,0);

while $(1)$ 

Projet Intégrateur I 40

{

#### start :

if(eeprom\_read(0) !=  $0$ xff) goto get\_current\_pass ;

set\_new\_pass();

#### get\_current\_pass :

 $i = 0;$ 

 $error = 0;$ 

lcd\_cmd(\_lcd\_clear) ;

lcd\_out(1,4,"ENTER PASS:") ;

lcd\_cmd(\_lcd\_second\_row) ;

wait :

```
 m = keypad_key_press() ;
while(m==0) goto wait ;
```

```
 cancel_or_set :
if(m==16) {
    cnt = 0;
    trm0 = 0;
    while(keypad_key_click() == 16)
```

```
 {
                  if( cnt >= 367 )
\left\{ \begin{array}{c} 1 & 1 \\ 1 & 1 \end{array} \right\} check_old_pass() ;
                     goto get_current_pass ;
 }
              }
                  if(i!=0)\left\{ \begin{array}{c} 1 & 1 \\ 1 & 1 \end{array} \right\}while(keypad_key_press()==16) {}
                      if(eeprom_read(i-1)!=temp2[i-1] && error>0 ) error-- ;
                     lcd\_out(2,i,"'');
                      lcd_cmd(_lcd_move_cursor_left);
                      i-- ;
                      goto wait ;
 }
         }
        m = 0;m = \text{keypad\_key\_click}();
        while(m==0) goto wait ;
         if(m==16) goto cancel_or_set ;
        if(m==14) {
                if(i==3)
```

```
\{for(i=0; i<3; i++)\left\{ \begin{array}{c} 1 & 1 \\ 1 & 1 \end{array} \right\}if(temp2[i]!=4) error2 = 1;
 }
                  if(error2==1) goto wait ;
                 set_new_pass();
                  goto start ;
 }
                goto wait ;
        }
       lcd_chr_cpp'';
       temp2[i] = number[m];
       if(eeprom\_read(i)!=temp2[i]) error++; i++ ;
       if(i==6) {
                  wait4 :
                 m = 0;m = \text{keypad\_key\_click}();
                 while(m!=14 && m!=16 && portc.f2==1) goto wait4 ;
                 if(m == 16) goto cancel_or_set ;
                  if(portc.f2==0) goto wait ;
                  goto compare ;
```
}

```
 goto wait ;
         compare :
        for(i=0;i<6;i++) {
                   if(temp2[i]!=eeprom_read(i)) error++ ;
         }
         if(error!=0)
         {
                   lcd_cmd(_lcd_clear) ;
                   lcd_out(1,3,"INVALID PASS") ;
                  error = 0; attempts++ ;
                   if(attempts>=3)
\left\{ \begin{array}{c} 1 & 1 \\ 1 & 1 \end{array} \right\} lcd_out( 2,6,"ALARM" ) ;
                             portc.f3 = 1;
                             portc.f4 = 1;
                              portc.f5=1;
                              delay_ms(2000);
                              portc.f5=0;
                              melody() ;
                              goto get_current_pass ;
 }
```
while(keypad\_key\_click()==0)  $\{\}$ 

```
 goto get_current_pass ;
 }
 else
 {
           lcd_cmd(_lcd_clear) ;
           lcd_out(1,7,"OPEN") ;
          portc.f1 = 1 ; delay_ms(4500) ;
          portc.f1 = 0 ;
          attempts = 0;
 }
```

```
}
```
}